# **Autenticação via SSO (Single Sign-On)**

O SSO (Sigle Sign On) é uma ferramenta de controle de acesso para aplicações distribuídas na web com integração a sistemas corporativos e que utiliza o protocolo OAuth 2.0. Ele é responsável por gerenciar o processo de autenticação e permissões dos usuários em múltiplos serviços, dessa forma, é possível logar em um desses serviços e ter acesso aos demais serviços sem precisar logar em cada um deles. Um exemplo conhecido de sistema que utiliza o SSO é o Gmail (conta Google).

O processo para configurar o login por Redes Sociais, é diferente da autenticação via SSO, [veja aqui](https://docs.cronapp.io/display/CRON2/Login+por+redes+sociais) co mo configurar.

## <span id="page-0-0"></span>Seleção da autenticação

Nos subtópicos abaixo, você verá que há duas formas de configurar a autenticação via SSO dependendo de como foi criado o projeto.

### <span id="page-0-1"></span>**Antes de criar o projeto**

A seleção da autenticação pode ser feita durante ou após a [criação do projeto](https://docs.cronapp.io/display/CRON2/Criar+projeto) no Cronapp. Na janela de criação do projeto é possível selecionar a opção SSO no campo **Tipo de Autenticação** (Figura 1).

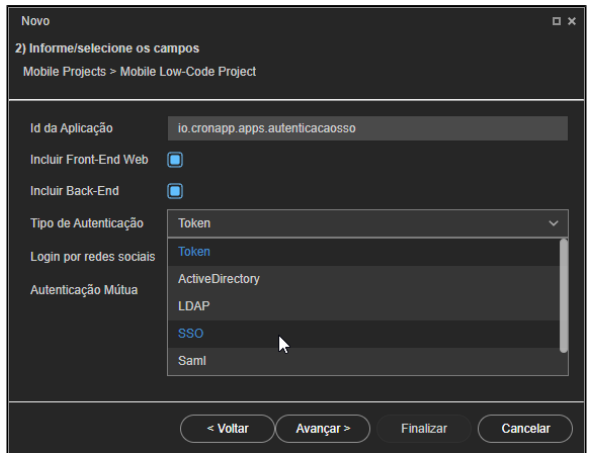

**Figura 1 - Seleção do tipo de autenticação na criação do projeto**

Ao criar o projeto já como a autenticação do tipo SSO, a view de login virá somente com o botão **Entrar** (Figura 1.1) já configurado para acessar o servidor SSO configurado.

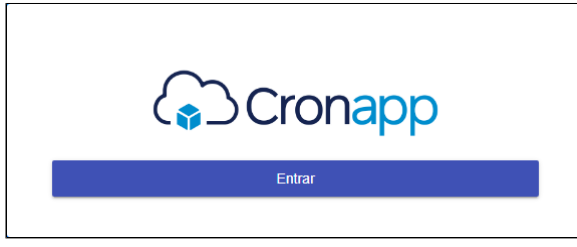

**Figura 1.1 - Projeto já criado com SSO**

### <span id="page-0-2"></span>**Após criar o projeto**

Se a configuração for após a criação do projeto, acesse a aba **Configurações do Projeto** na Janela de [Configurações do Projeto](https://docs.cronapp.io/pages/viewpage.action?pageId=176662238) e selecione a opção **SSO (Oauth2)** para exibir o acordeão **Configurações da Autenticação** (Figura 2).

#### **Nesta página**

- [Seleção da autenticação](#page-0-0)
	- [Antes de criar o](#page-0-1)
	- [projeto](#page-0-1)
	- [Após criar o projeto](#page-0-2)

#### [Configuração](#page-1-0)

#### **Veja também**

[Configurando o Keycloak com](https://docs.cronapp.io/pages/viewpage.action?pageId=214042207)  [autenticação em 2 fatores](https://docs.cronapp.io/pages/viewpage.action?pageId=214042207)

| Projeto Plugin Espaço de Trabalho Executar<br>Ferramentas Deploy Dispositivos Móveis Ajuda<br>Arquivo Editar   |                                 |                                                                                                    |                                |                                      |    |                    |
|----------------------------------------------------------------------------------------------------|---------------------------------|----------------------------------------------------------------------------------------------------|--------------------------------|--------------------------------------|----|--------------------|
| Novo Projeto<br>局<br>m M                                                                                       |                                 | Configurações do Projeto<br>Q.                                                                                            |                                |                                      |    | $Q \Box$ $\times$  |
| Abrir Projeto                                                                                                  |                                 | Geral                                                                                                    | Configurações do Projeto       | Configurações de E-mail              |    |                    |
| <b>B 四 m d</b><br>Э                                                                                            | Abrir Recentes                  |                                                                                                    | <b>A</b> Permissões            |                                      |    | $\hat{\mathbf{x}}$ |
| EP Fonte de Dados<br>$\sqrt{8}$ sso4                                                                           |                                 |                                                                                                    |                                |                                      |    |                    |
| Banco de Dados<br>$\frac{1}{2}$ Diagrams                                                                       |                                 |                                                                                                    | <b>Expor Metadados</b>         | <b>Administradores</b>               | a  |                    |
| > EQ Fontes de                                                                                                 | Chaves de Internacionalização > |                                                                                                    | <b>Expor Entidades</b>         | Autenticado                          | A  |                    |
| A Permissão de Segurança<br>$\rightarrow$ $\blacksquare$ Fragmen                                               |                                 | Permitir Abrir o Projeto em Iframe<br>Allow same origin<br><b>Exibir Chaves Compostas</b><br>Adicionar Campos de Pesquisa |                                |                                      |    |                    |
| Eventos e Ações<br>> Formulá                                                                                   |                                 |                                                                                                    |                                |                                      |    |                    |
| E Parámetros do Sistema<br>> < Blocos d                                                                        |                                 |                                                                                                    |                                |                                      |    |                    |
| Agendador de Tarefas<br>Dashboa<br>n                                                                           |                                 | Autenticação e Segurança                                                                                                  |                                |                                      |    | a                  |
| Gerar Documentação<br><b>Relatório</b>                                                                         |                                 | Guid                                                                                                    |                                | a6dcd035-990e-4710-8050-ba4b6ea1bbea |    |                    |
| Contigurações<br>Skins de<br>a.                                                                                | ⋒                               | Token<br>a6dcd035-990e-4710-8050-ba4b6ea1bbea                                                                             |                                |                                      |    |                    |
| Limpar Todos os Caches<br>Recurso                                                                              |                                 | Expiração do Token (segundos)<br>3600                                                                                     |                                |                                      |    |                    |
| Compartilhar Projeto<br>## Fluxos di                                                                           |                                 |                                                                                                    | Manter Log de Auditoria (dias) | 365                                  |    |                    |
| Conceder acesso remoto<br>Testes<br>閉                                                                          |                                 | Recaptcha                                                                                                    |                                |                                      |    |                    |
| Documen<br>$\times$ Fechar                                                                                     |                                 | Autenticação                                                                                                    |                                | ඹ<br>SSO (Oauth2)                    |    |                    |
|                                                                                                    |                                 |                                                                                                    |                                | Token                                | ĭ. |                    |
|                                                                                                    |                                 |                                                                                                    | E Configurações da Autentica   | <b>Active Directory</b>              |    |                    |
|                                                                                                    |                                 | <b>Login por Redes Sociais</b><br>LDAP                                                                                    |                                |                                      |    |                    |
|                                                                                                    |                                 |                                                                                                    | E Configuração Avançada        | SSO (Oauth2)                         |    |                    |
|                                                                                                    |                                 |                                                                                                    |                                | Saml                                 |    |                    |
|                                                                                                    |                                 |                                                                                                    | Banco de Dados                 |                                      |    |                    |
|                                                                                                    |                                 |                                                                                                    | Descarregar Dados da Transação | Sempre                               |    |                    |
| Salvar<br>Cancelar                                                                                             |                                 |                                                                                                    |                                |                                      |    |                    |
|                                                                                                    |                                 |                                                                                                    |                                |                                      |    |                    |
| BREAKPOINTS<br>PRODUCMAS<br><b>JE VARIAVEIS</b><br>SAIDA<br><b>60 EXPRESSORS</b><br>ω<br>PILHA DE CHAMADA<br>I |                                 |                                                                                                    |                                |                                      |    |                    |

**Figura 2 - Seleção do tipo de autenticação após o projeto criado**

Após adicionar um botão "Login SSO" na tela de login, é necessário que ele chame uma função com o bloco [Login via SSO \(Oauth2\)](https://docs.cronapp.io/display/CRON2/cronapi.social.ssoLogin), a página de login ficará como abaixo (Figura 2.1), contendo duas formas de logar.

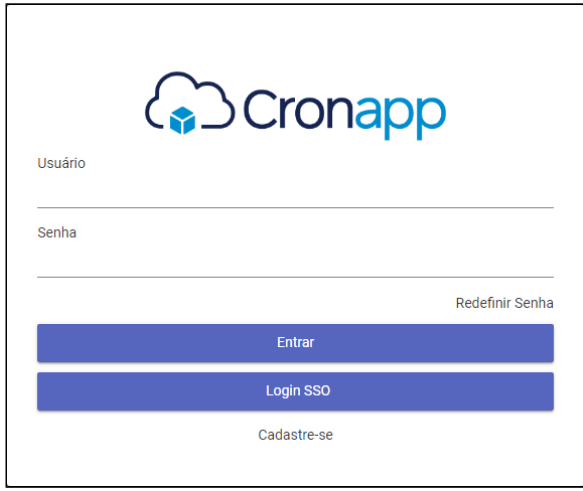

**Figura 2.1 - Botão de Login SSO adicionado**

Após a configuração do projeto para autenticação via SSO, também é possível fazer autenticação manualmente, através da URL, exemplo:

- **web**: https://<DOMINÍO>/#/login
- **mobile**: https://<DOMINÍO>/#/app/login

#### Importante

Após a criação do projeto, se for necessário alterar o tipo de autenticação de Token para SSO, por<br>Comparato por primeiro de loginos de loginos de loginos de loginos de loginos de loginos de loginos de loginos exemplo, será necessário modificar manualmente as páginas de **login** web (Localização: Formulários /Web/ ) e **login** mobile (Localização: Formulários/Mobile/ ), retirando os campos de Entrada de texto ("usuário" e "senha"), os links ("redefinir senha" e "cadastre-se") e o botão "Entrar". Para autenticação via SSO, basta um botão que execute o bloco [Login via SSO \(Oauth2\)](https://docs.cronapp.io/display/CRON2/cronapi.social.ssoLogin).

## <span id="page-1-0"></span>Configuração

Após seguir os passos da Figura 2.1, acesse a aba **Configurações da Autenticação** e preencha os campos informados na Figura 3.

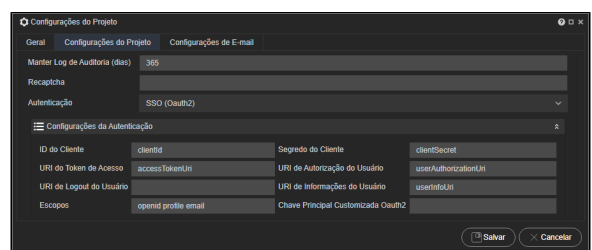

#### **Figura 3 - Aba Configurações da Autenticação da janela de Configurações do Projeto**

- **ID do Cliente**: o ID do cliente encontrado nas configurações do provedor de autenticação SSO.
- **Segredo do Cliente**: valor do segredo do cliente encontrado nas configurações do provedor de autenticação SSO.

Alguns provedores SSO só exibem o segredo no momento da criação, Caso tenha perdido, será necessário excluir o antigo e criar um novo.

- **URI do Token de Acesso**: URI do provedor OAuth2 que fornece o token de acesso para a aplicação.
- **URI de Autorização do Usuário**: URI para o qual o usuário será redirecionado, se for necessário, para autorizar o acesso ao recurso.
- **URI de Logout do Usuário**: após o usuário fazer o logout da aplicação será direcionado para a URI inserida. Na próxima vez que o usuário precisar logar na aplicação, deverá fazer o login via SSO novamente.
- **URI de Informações do Usuário**: URI para obter detalhes atuais do usuário.
- **Escopos:** define os dados concedido para o provedor SSO, sendo possível adicionar novos escopos, separando-os com o caractere espaço " ".

Cuidado ao alterar as informações dos Escopos, se for inserido algo que não exista, gerará um erro

Alguns provedores SSO exigem parâmetros específicos para funcionar, dessa forma, acesse a documentação do seu provedor SSO para garantir a configuração correta.

Exemplo: A depender de como o provedor Azure esteja configurado, ele exigirá o parâmetro "Read.User", assim, o campo Escopo deve ser preenchido da seguinte forma: openid profile email User.Read

- **openid**: fornece tokens para autenticação;
- **profile**: fornece o acesso às informações sobre o usuário, como: nome, sobrenome, nome preferencial e ID de objeto;
- **email**: concede acesso ao endereço de e-mail principal do usuário.
- **Chave Principal Customizada Oauth2**: campo opcional que permite definir qual o identificador do usuário será retornado após a autenticação. Caso não seja preenchido, uma lista padrão retornará com os dados do usuário: id, e-mail, nome e outros.

Por fim, após feita a configuração e clicar no botão de login, o usuário será direcionado para o serviço de autenticação via SSO (exemplo na figura 3.1) e que após logar, retornará para a aplicação já com o usuário autenticado.

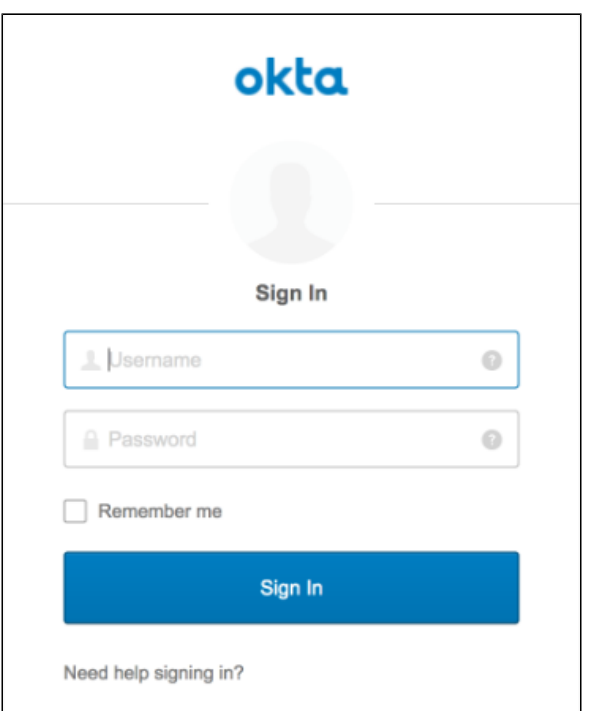

**Figura 3.1 - Redirecionamento para a página do servidor de SSO configurado**

Caso ocorra algum erro de autenticação via SSO, analise o log no Console do depurador (dev time) ou os logs da aplicação (run time) para obter detalhes.